# **ESL Diagnostic Pack**

**ESL Diagnostic Pack** provides a view on the running ESL and JAVA scripts in an application. It is accessible from [D2000 CNF](https://doc.ipesoft.com/display/D2DOCV11EN/On-line+System+Configuration+-+D2000+CNF) **Objects** -> **ESL Diagnostic Pack** or [D2000 GrEditor,](https://doc.ipesoft.com/display/D2DOCV11EN/D2000+GrEditor) **Configuration D2000** -> **ESL Diagnostic Pack**.

Each script is interpreted within a process, which is DODM model. Depending on a configuration, these processes can be identical to the processes that run in an operating system (HIP, EVH, SES, HIS) or they are just DODM processes ([SEE\)](https://doc.ipesoft.com/display/D2DOCV11EN/D2000+SES).

The physical processes are monitored on **Physical process** tab.

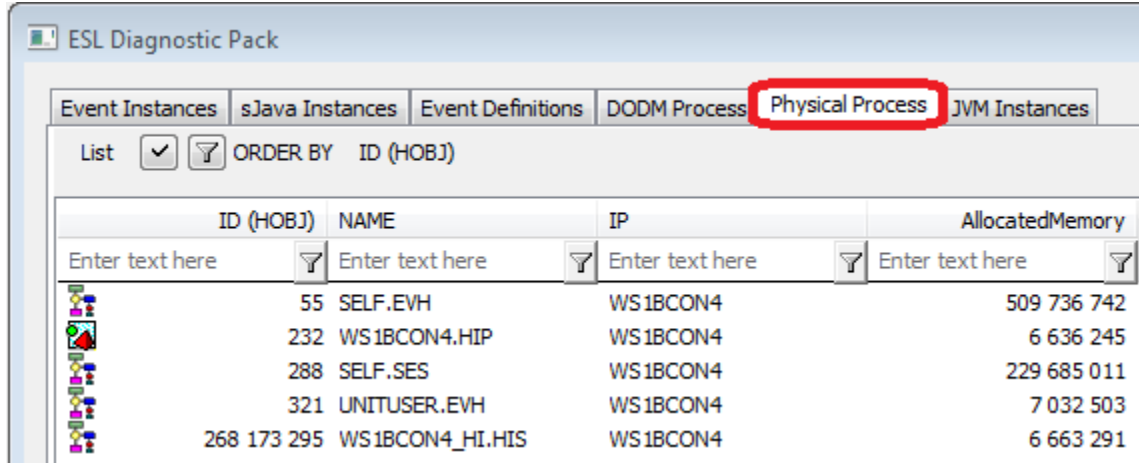

Description of columns:

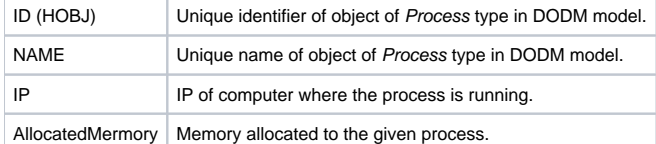

When right clicking on any view, the popup menu appears with one option **Copy**. It enables to copy a displayed list into clipboard.

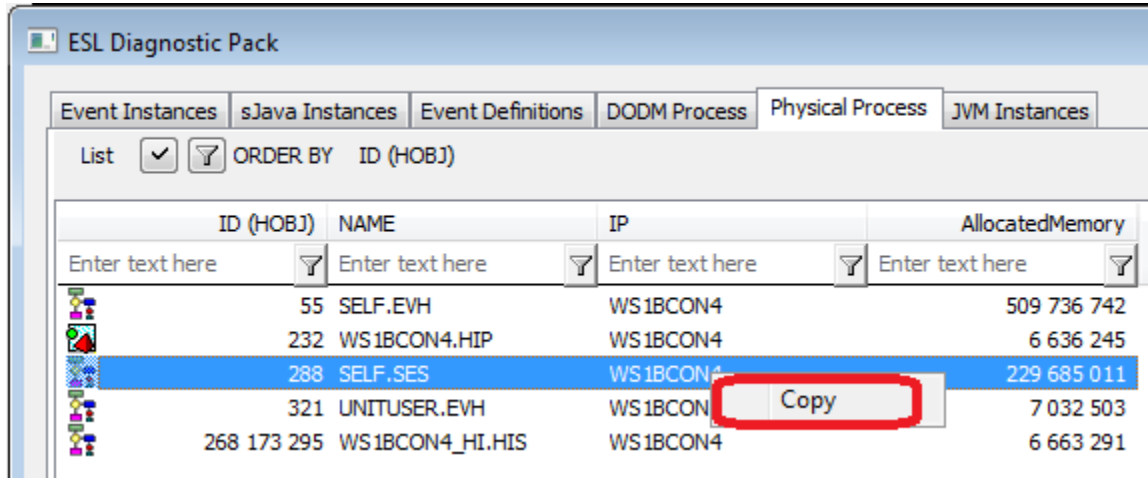

JVM Instances tab provides view on JVM instances:

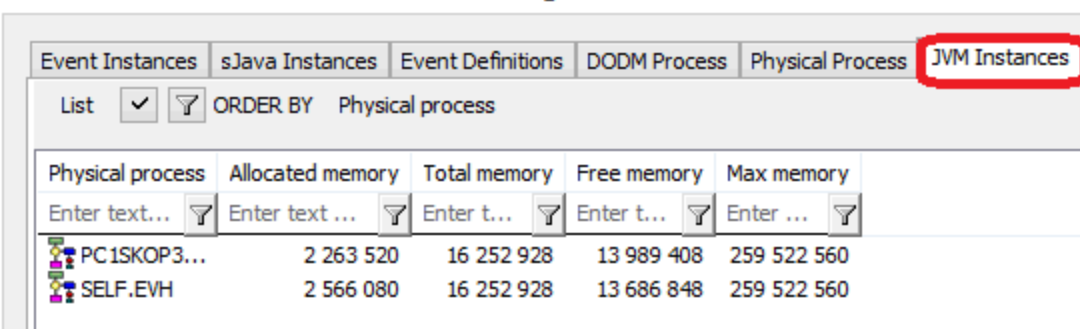

**ESL Diagnostic Pack** 

 $\Box$ 

#### JVM parameters:

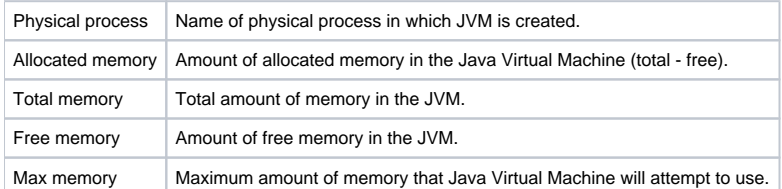

DODM Process tab provides view on DODM processes.

#### **E.** ESL Diagnostic Pack DODM Process Event Instances | sJava Instances | Event Definitions Physical Process | JVM Instances ORDER BY ID (HOBJ) ↵ 7 List ID (HOBJ) NAME D2000 HI Physical process Enter text here Enter text here 7 7 Enter text here 7 Enter text here  $\overline{\mathbb{Y}}$ **Police Books of State** 55 SELF.EVH SELF.EVH 232 WS1BCON4.HIP WS1BCON4.HIP WS1BCON4.HIP 288 SELF.SES SELF.SES 321 UNITUSER.EVH UNITUSER.EVH 268 173 295 WS1BCON4\_HI.HIS WS1BCON4\_HI.HIS WS1BCON4.HIP 268 173 296 WS1BCON4\_HI.SEE SELF.SES WS1BCON4.HIP

Description of columns:

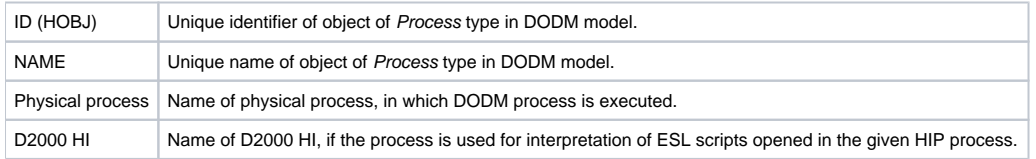

If Physical process is of SES type, the value in NAME column is different than in Physical process column.

Event Definitions tab provides view on the definition of objects of Event or Picture type, as they are placed within the logical DODM processes.

配

# **E.** ESL Diagnostic Pack

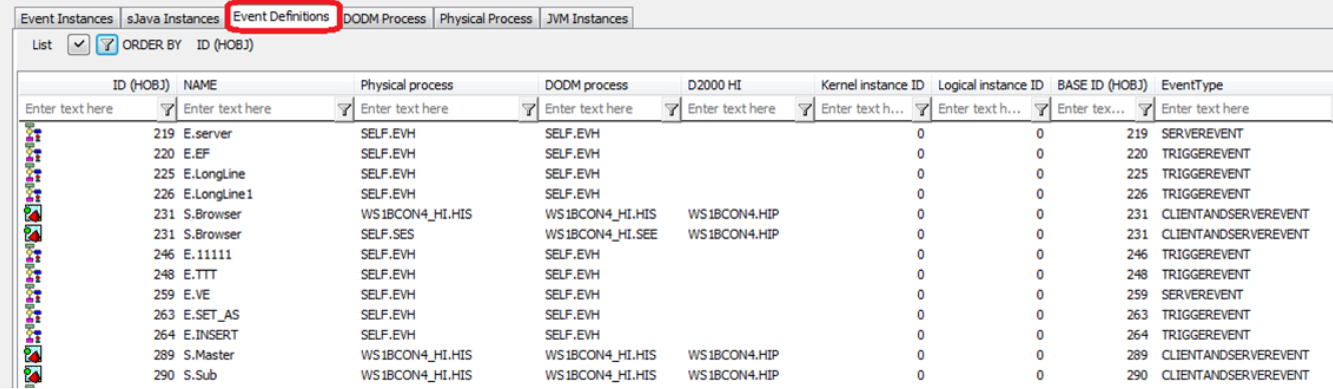

The process of EVH type contains the definition of all its children (objects of *Event* type), or definition of objects of *Event* type, which were opened by OPENEVENT in the given process.

The process of HIS type contains the definition of currently opened pictures (client part of script) and definition of objects of Event type (client part of script), which were opened by OPENEVENT in the given process.

The process of SEE type contains the definition of server script of currently opened pictures and the objects of Event type on a dedicated HIS process.

Description of columns:

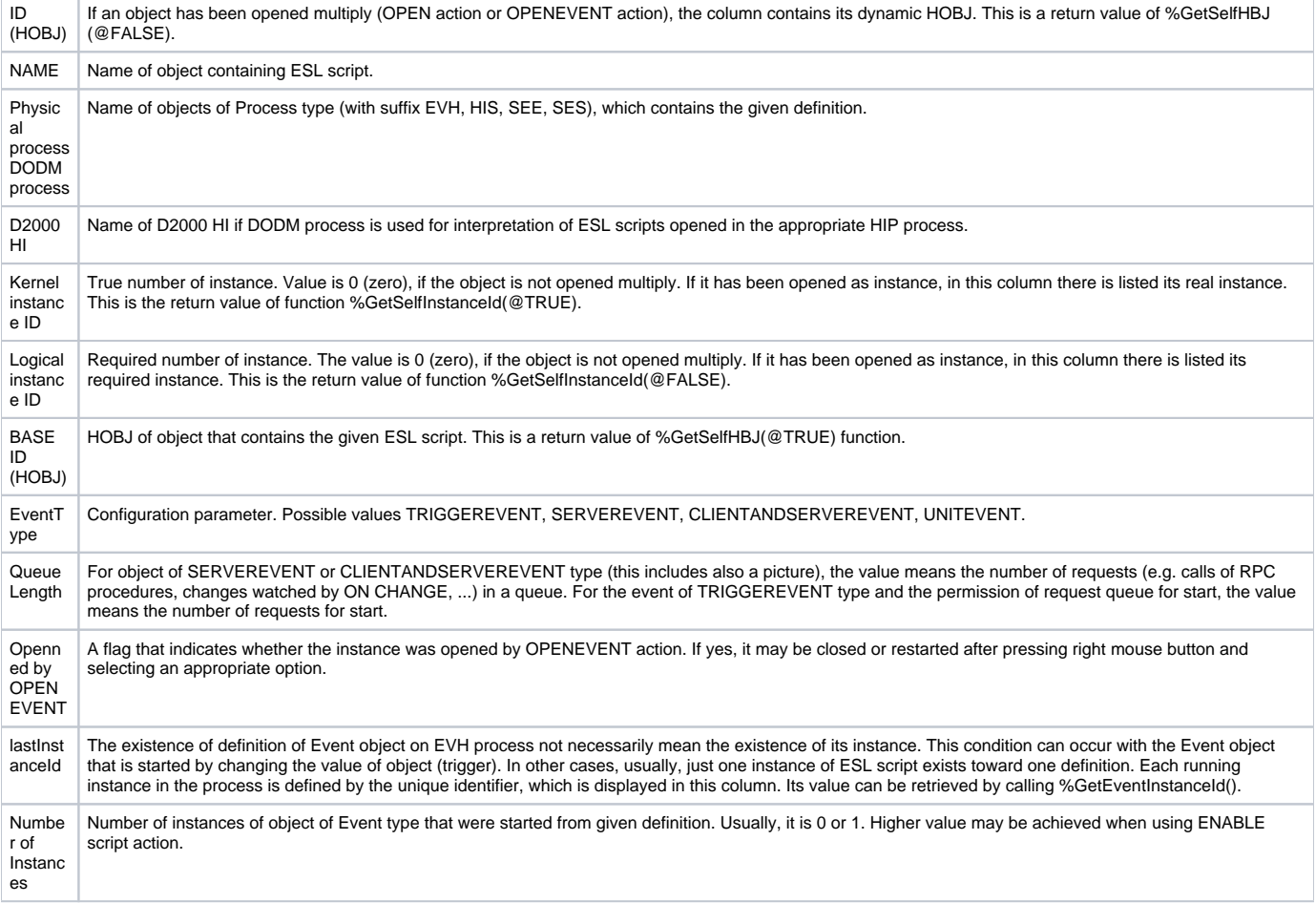

After pressing right-mouse button, the menu with two options appears. The **Edit** option is available for object of Picture type only in D2000 GrEditor.

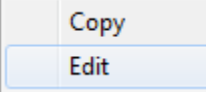

sJava Instances tab contains the list of all sJAVA instances.

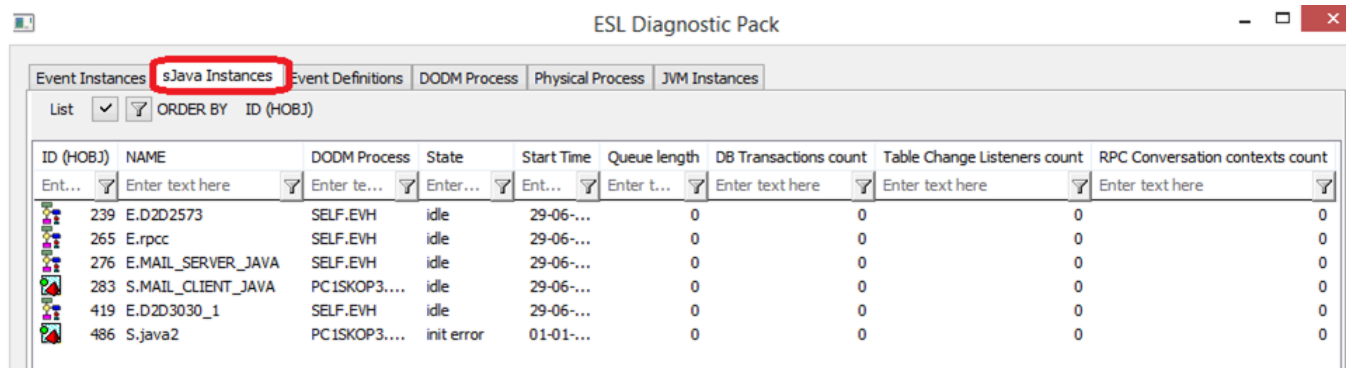

The following data of each instance are displayed:

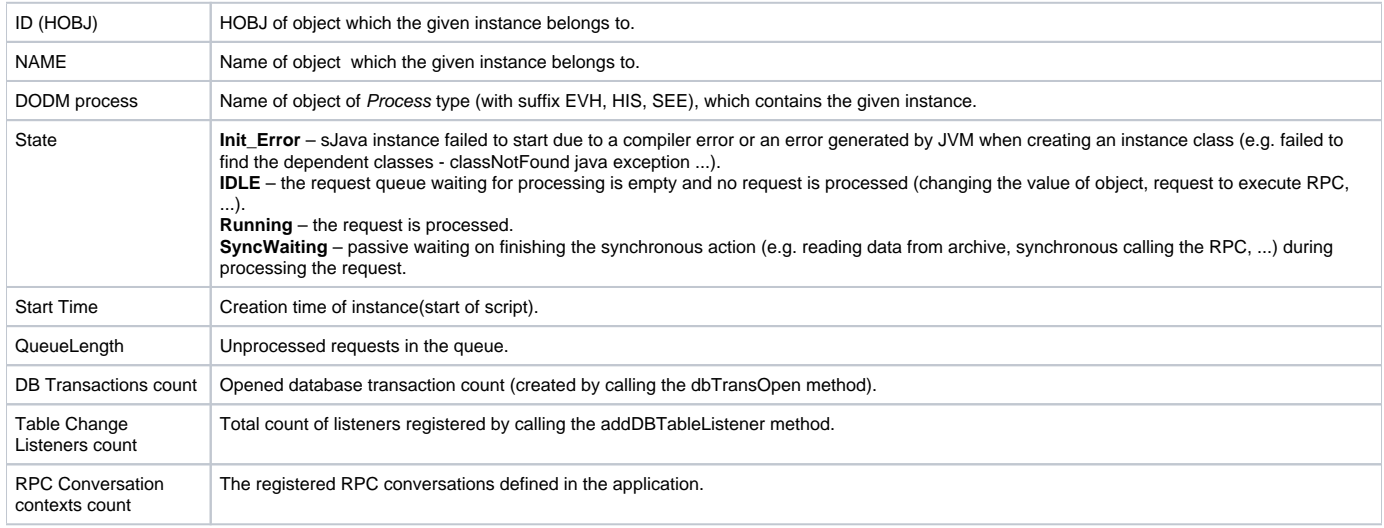

Event Instances tab provides the most interesting view on the system in term of diagnostic.

List  $\boxed{\checkmark}$  ORDER BY Local vars data size

# ESL Diagnostic Pack

**Event Instances | 3** Java Instances | Event Definitions | DODM Process | Physical Process | JVM Instances

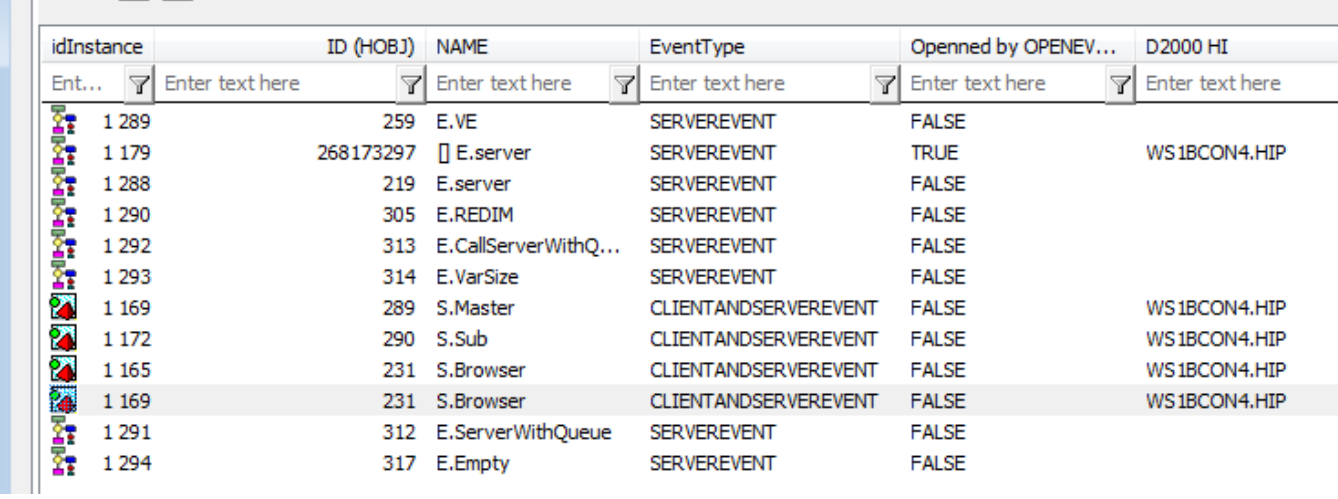

This tab displays all running instances of ESL scripts in the system. Each instance contains these attributes:

idInstance | Unique identifier of instance. It may be get by calling the %GetEventInstanceId().

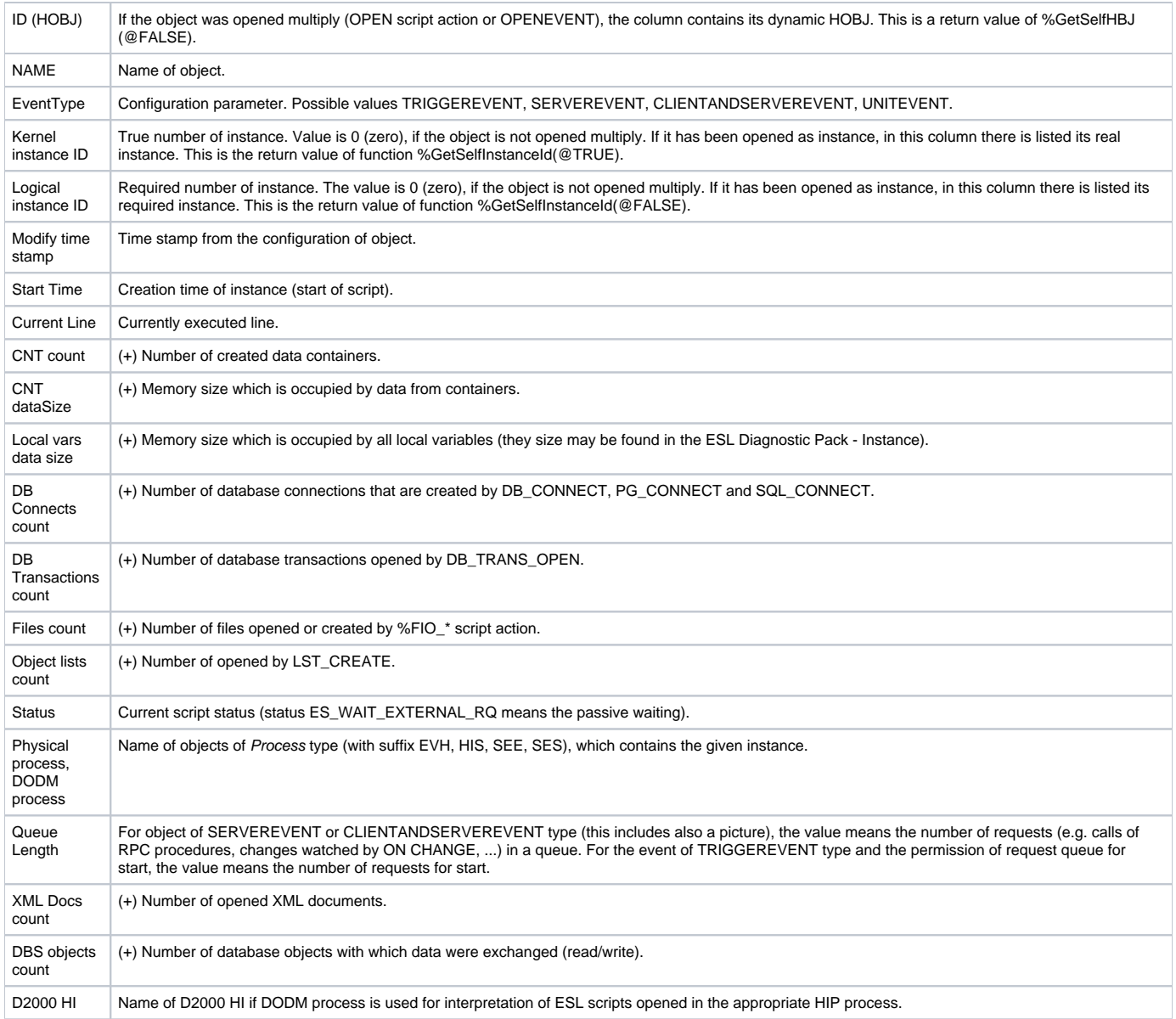

The columns with (+) contains the total count of elements which includes also possible instances of UNIT events !!!!

This menu appears after the right-clicking over the instance.

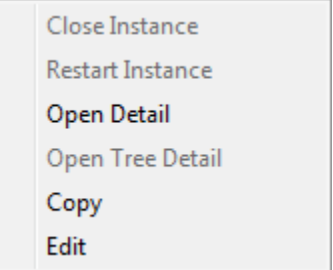

The option Close Instance and Restart Instance is available only for instances that were opened by OPENEVENT script action and enables to close the instance or close and reopen (the required number of instance will remain).

The option Open Detail opens detail view on the instance (ESL Diagnostic Pack – Instance).

The option Open Tree Detail is available only for the script of picture. It opens detailed view on all opened pictures and events in the D2000 HI.

Example:

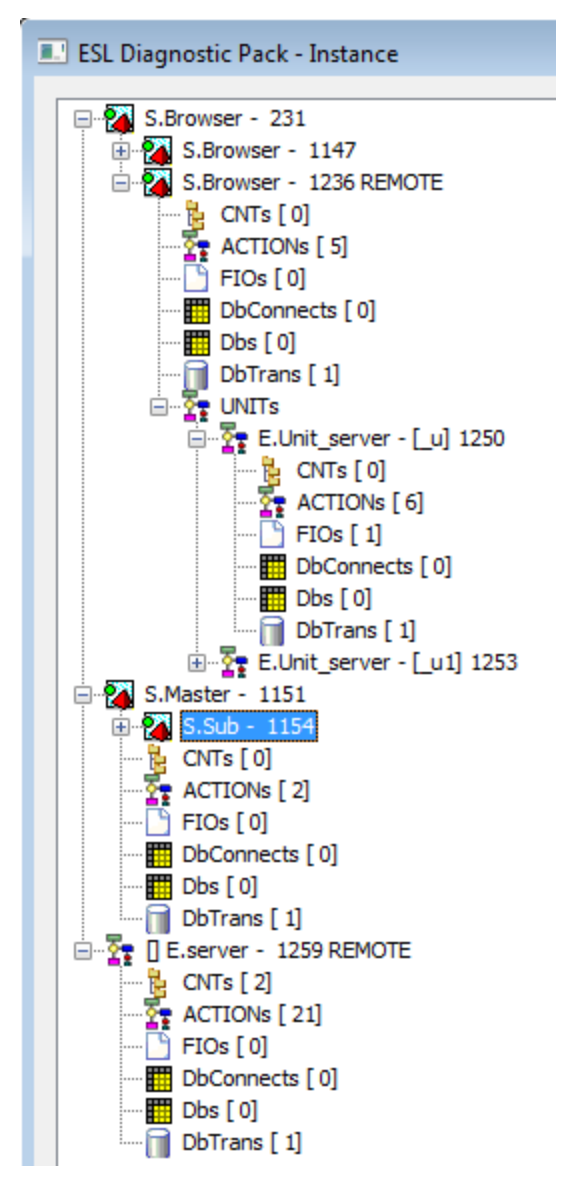

On the picture you may see that two pictures are opened in D2000 HI - S.Browser and S.Master.

The picture S.Browser has both a local and remote script (the remote one is specified by the word REMOTE). After the name, there is always the attribute i dInstance for better identification of instance. The remote script uses two event of UNIT type, which are declared in ESL script as \_u and \_u1. The picture S.Master contains the subpicture S.Sub.

In D2000 HI, there is opened the object of Event type - E.server. The name contains REMOTE flag, so it is started as the remote script. After right-clicking on the event or picture, this popup menu opens:

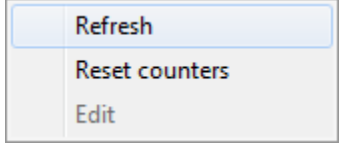

Refresh – refreshes data on instance of script or picture.

Reset counters – resets the counters in the lists of CNTs, ACTIONs, DbConnects, Dbs and DbTrans (in the text below).

If some picture has only JAVA script, this information will display:

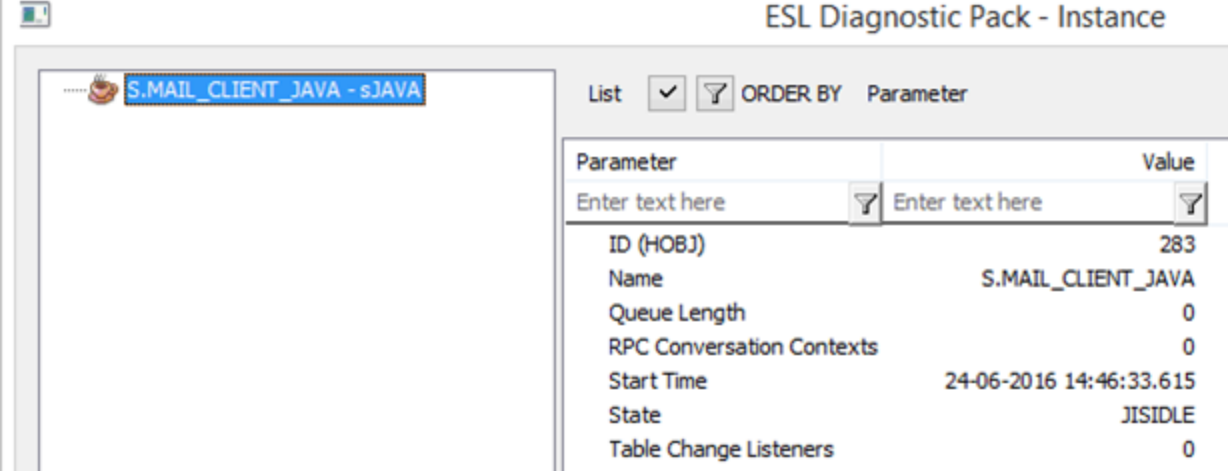

If the picture has both ESL script and JAVA scrip, both will be displayed:

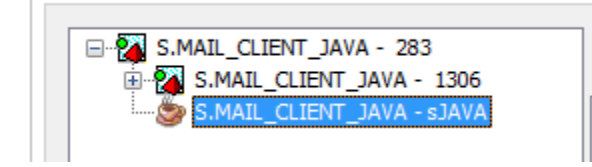

Each instance describes in detail its status by the following items (the number in the square brackets represents the number of instances for each item).

# **CNTs - data containers**

After double-clicking on the data container, the line of its creation appears.

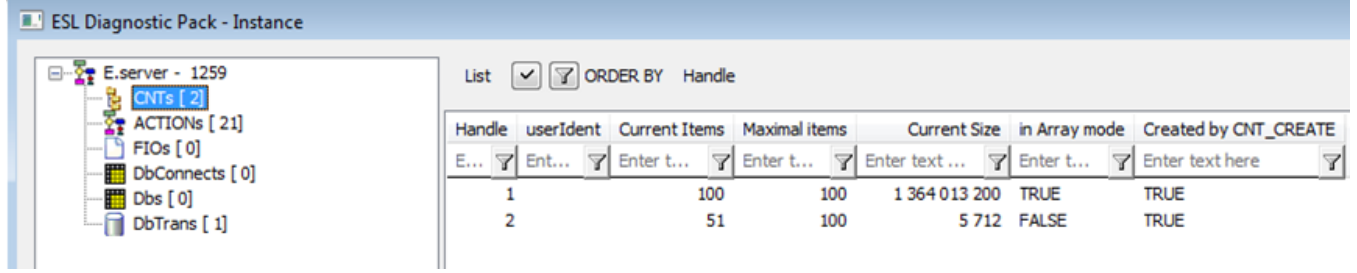

Description of columns:

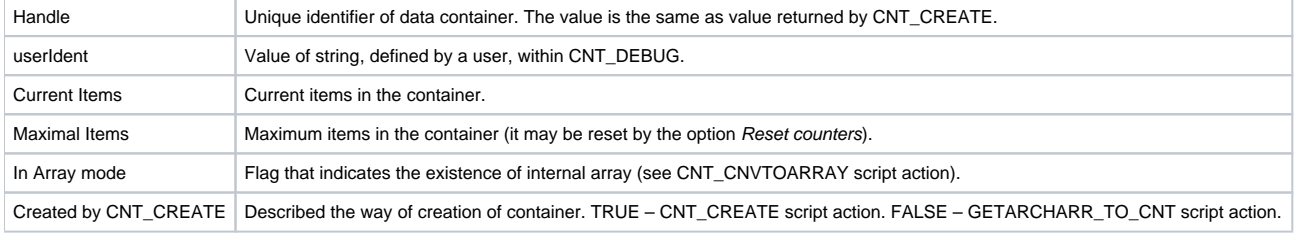

# **ACTIONs - the actions in ESL script**

Each action of ESL script is je characterized as stated on the picture below:

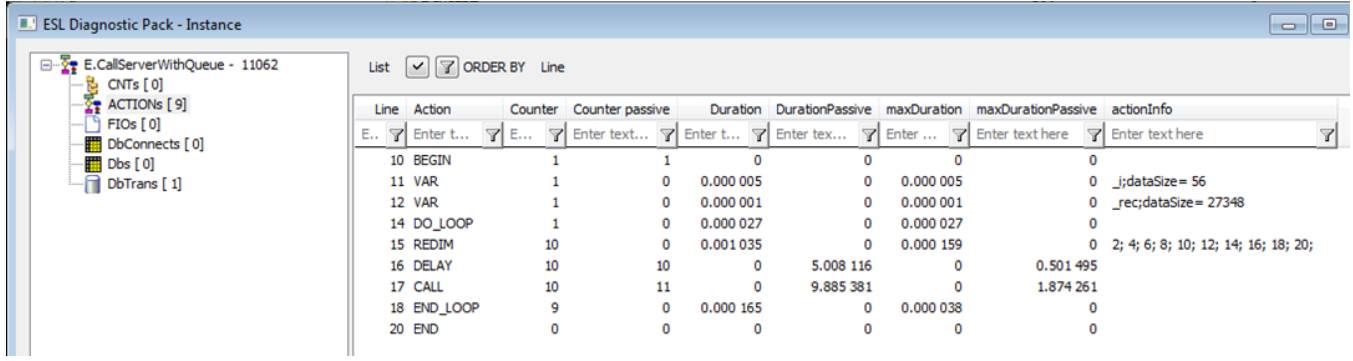

Script E.CallServerWithQueue:

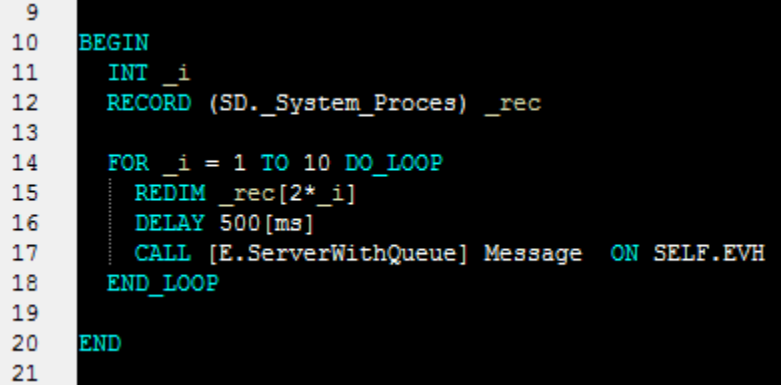

Script E. ServerWithQueue:

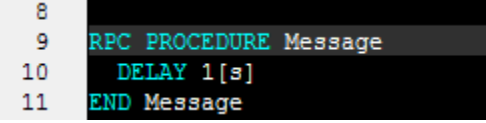

# Description of columns:

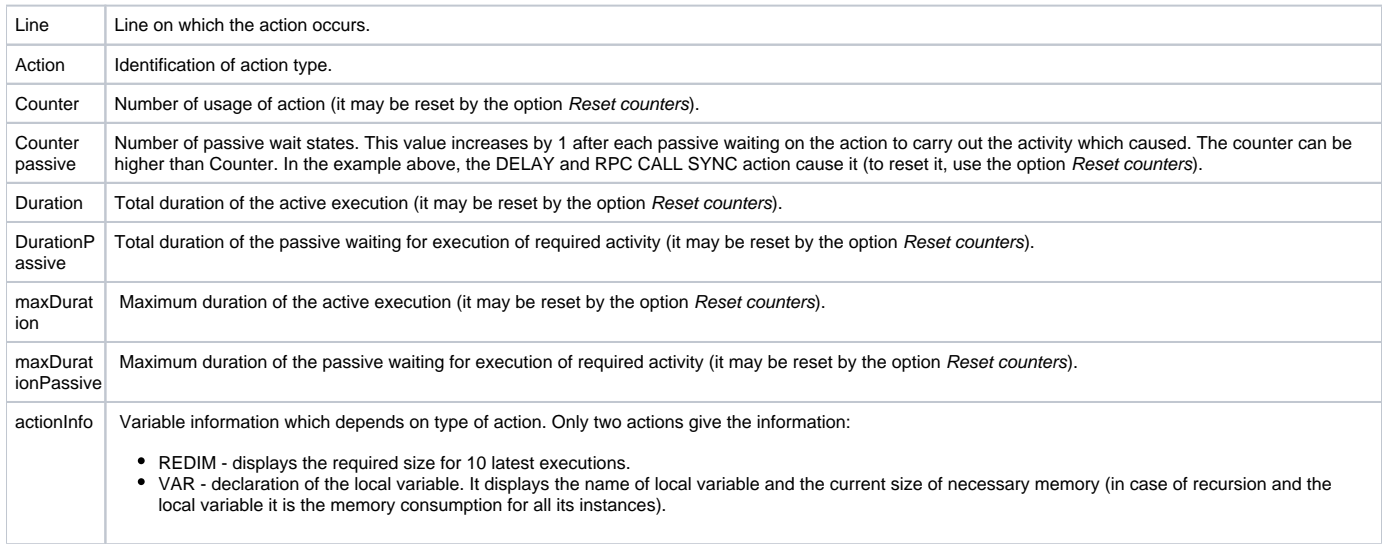

# **FIOs - opened files**

After double-clicking on the file, the line of its creation appears.

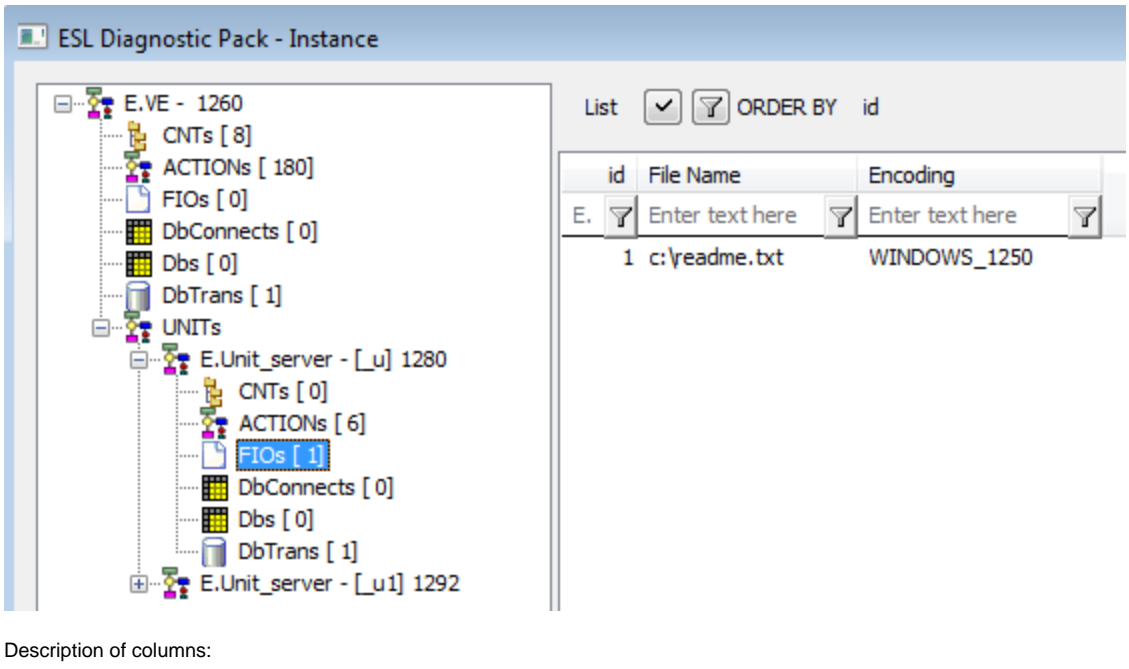

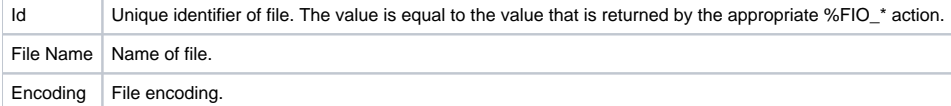

# **DbConnects - database connections that were created by DB\_CONNECT, PG\_CONNECT and SQL\_CONNECT**

DAfter double-clicking on the file, the line of its creation appears.

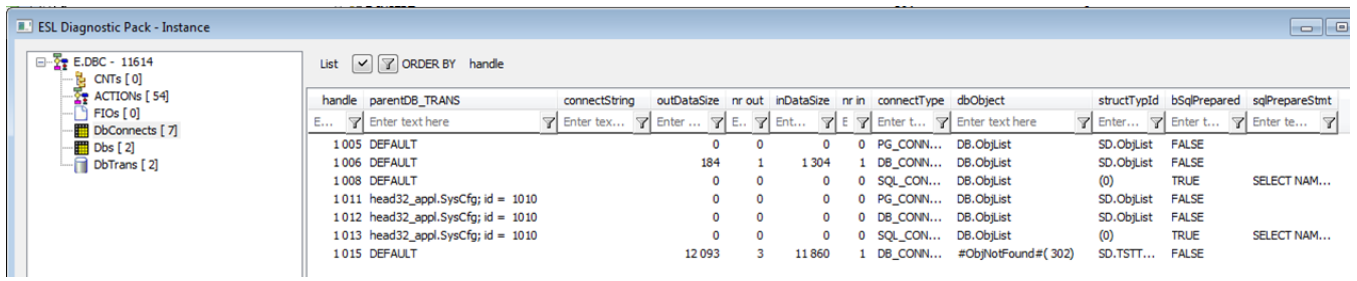

# Description of columns:

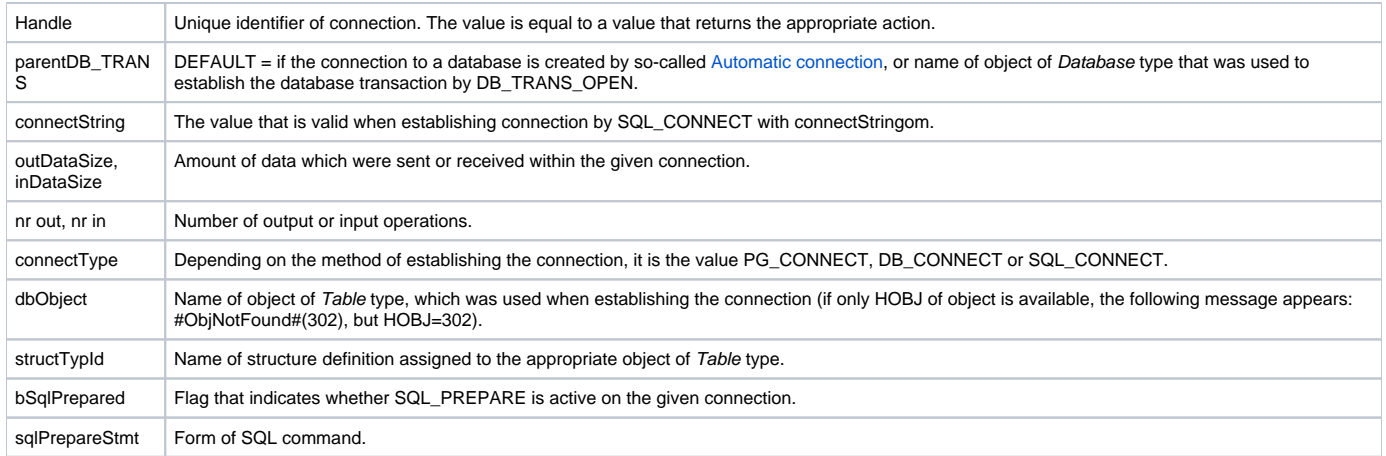

# **Dbs - database objects that was read by script or recorded data**

This view summarizes quantity of transferred data with regard to the objects of Table type regardless of way or connection on which the transfer occurred.

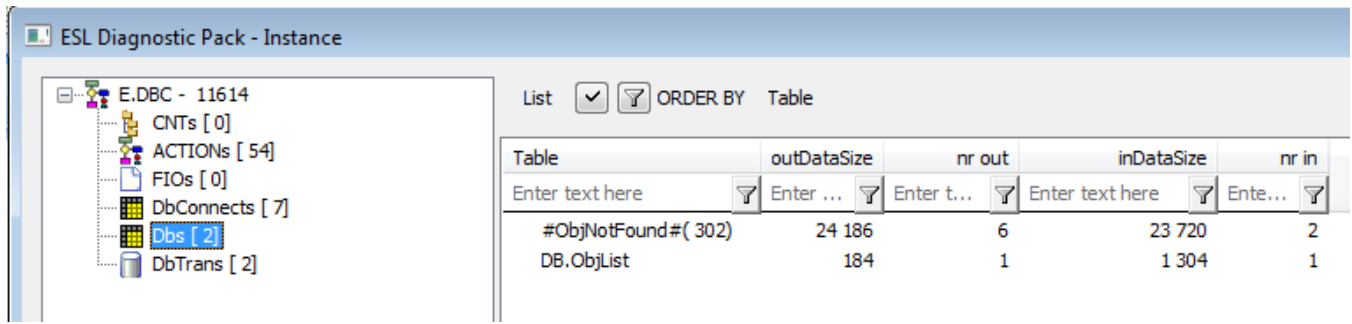

### Description of columns:

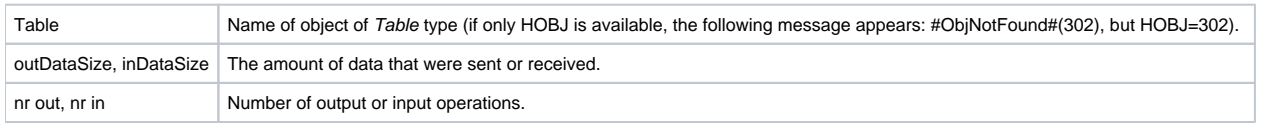

# **DbTrans - database transactions opened by DB\_TRANS\_OPEN**

After double-clicking on the file, the line of its creation appears.

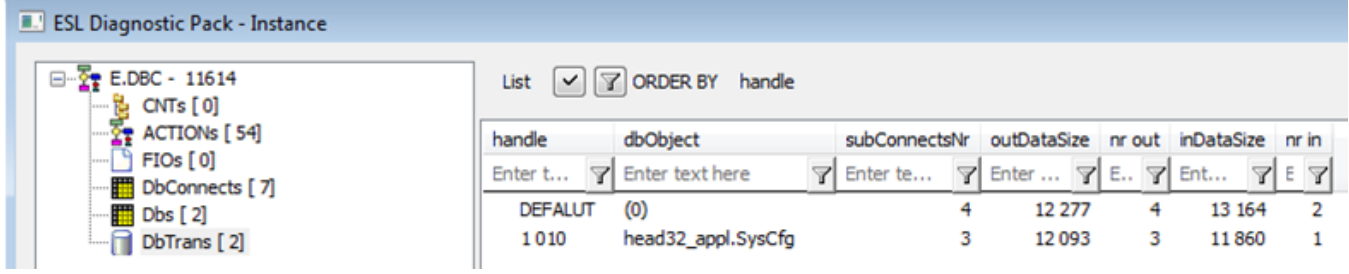

Description of columns:

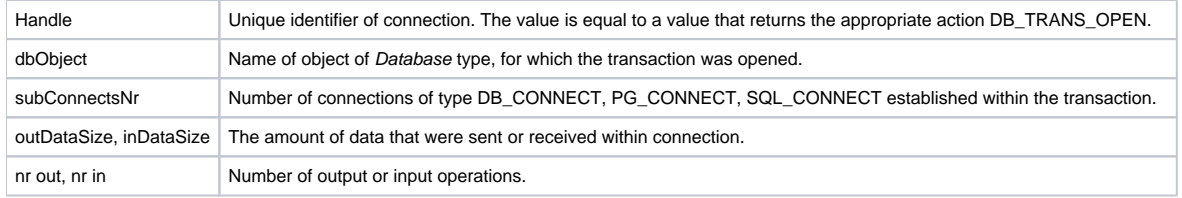

# **UNITs - instances of Units**

In the list of instances of UNIT events you may see similar information as in the list of event instance.

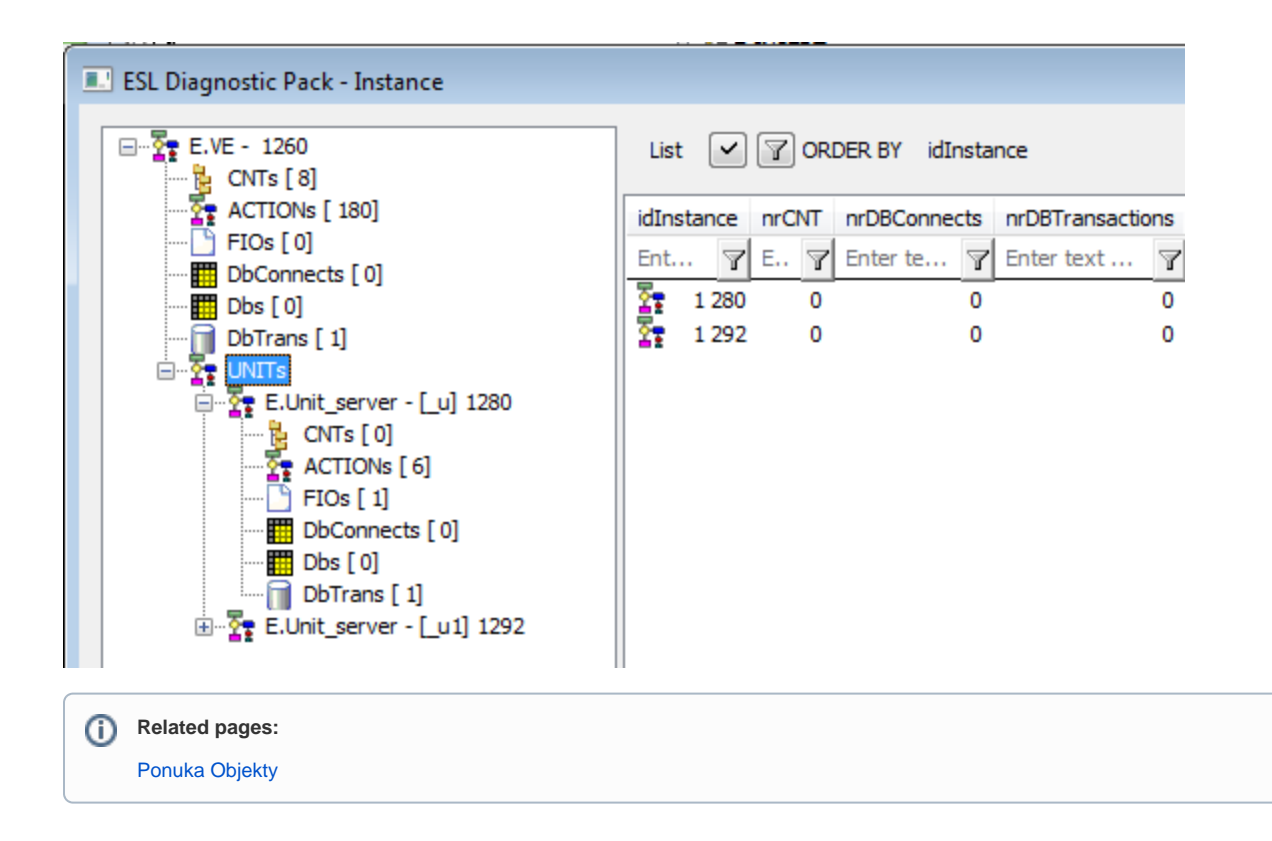